## VOTER SANS PERDRE DE TEMPS

1. J'accède au portail élections : https://www.education-jeunesse-recherchesports.gouv.fr/electionspro2022/portail/accueil

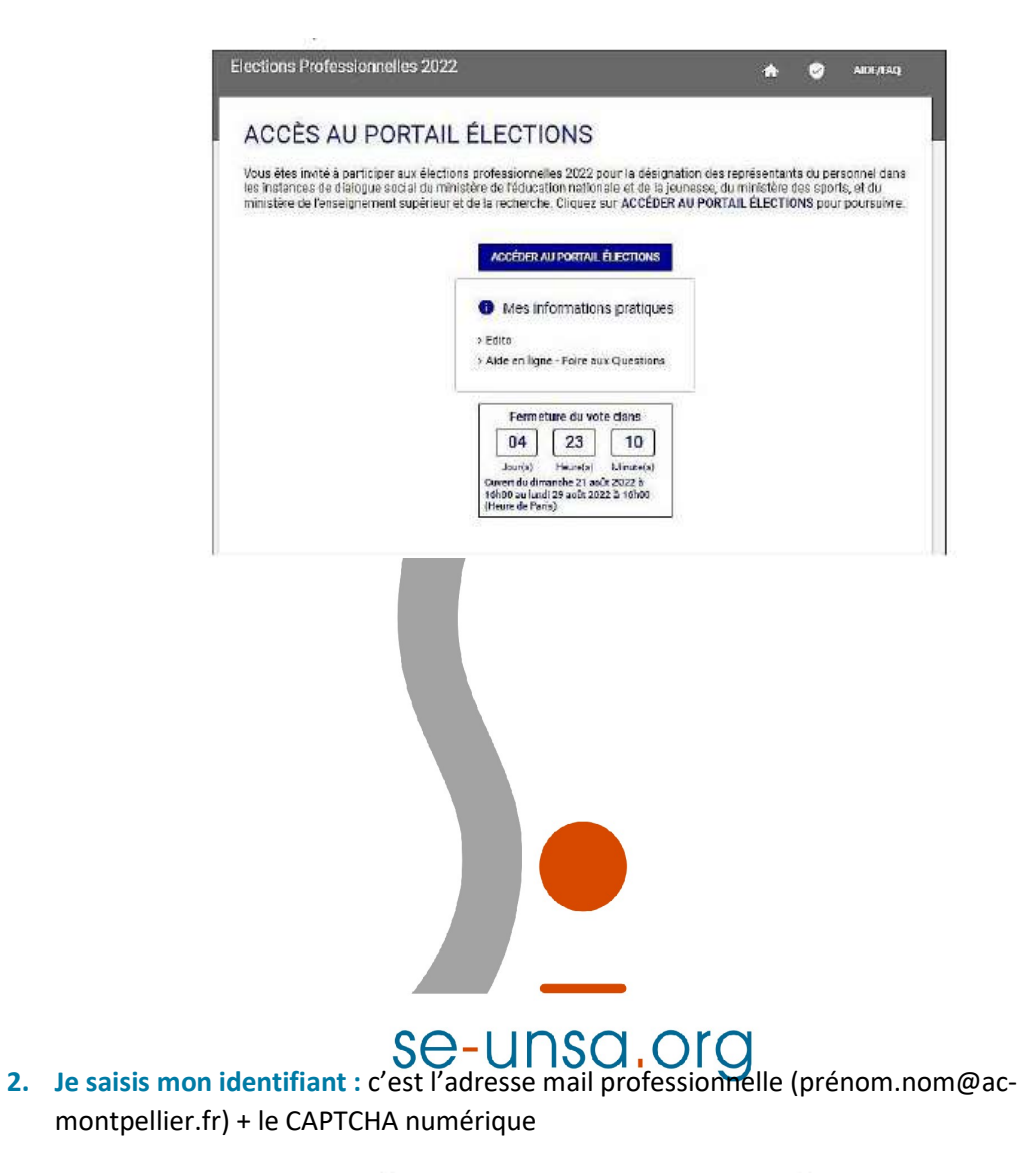

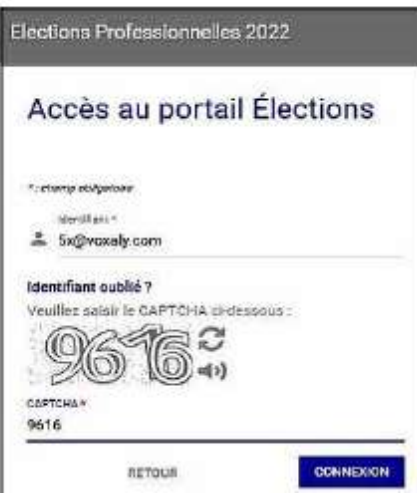

3. Je saisis le code de vote : indiqué sur la notice de vote reçue dans mon école.

N.B. : Si j'ai perdu ma notice, pas de panique : je demande le réassort de mon code de vote.

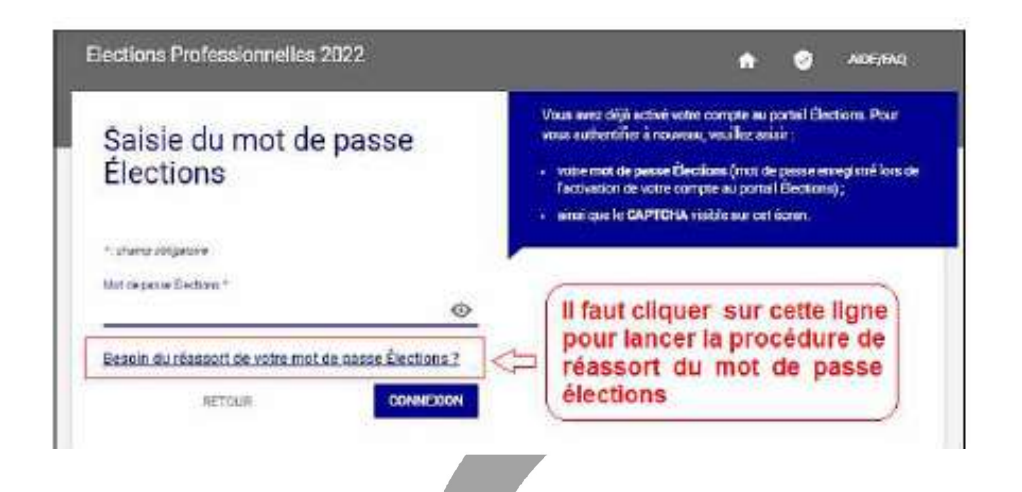

Je choisis ensuite de m'identifier avec la question secrète à laquelle j'ai répondu lors de la création de mon espace électeur OU avec France Connect (par exemple impots.gouv)

- $\Rightarrow$  Un mail est envoyé sur ma boite professionnelle ou personnelle avec un lien de réassort.
- $\Rightarrow$  Je retourne saisir mon nouveau code de vote.

## 4. Je vote pour l'UNSA !

- $\Rightarrow$  Je vais tout en bas de la page, je clique sur « Je veux voter, j'active la sélection de mon choix de vote »
- $\Rightarrow$  Je clique sur le logo UNSA
- $\Rightarrow$  Je vote pour toutes les commissions auxquelles j'ai le droit de voter (CAPD CSA ministériel – CSA de proximité …)

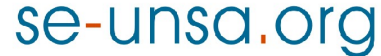